# HOLD vs. SELL OFFICE BUILDING USA EXAMPLE

## INTRODUCTION

This example illustrates Hold versus Sell Analysis.

The Investit Pro Template used is "Hold vs. Sell Office Monthly"

This practice example consists of three sections;

- 1. The input information for the project
- 2. Instructions for entering the data
- 3. Sample reports and conclusions

## HOLD versus SELL EDUCATIONAL VIDEO

A free educational video and manual is available on the Investit Online Learning Center.

### EXAMPLE

An investor has owned Plaza 500 for 7 years and needs your help in deciding whether to hold the property for another 10 years or sell. The investor's Desired Return (IRR) is 13.00% before tax.

The best approach for Hold vs. Sell decisions is to carryout after tax analysis. If the investor sells today they will have to pay Capital Gains Tax and Recaptured Depreciation Tax which can influence the decision as to whether to sell or keep the property.

## PROJECT INFO. Folder

Property Name: Plaza 500 Description: 15,000 Sq. Ft Office Building Starting Date: Year 1 Jan Building Area: 16,500 Sq Ft Total Rentable Area: 15,000 Sq. Ft Usable Area: 12,750 Sq. Ft Analysis Period: 10 Years

#### INVESTOR Folder

Marginal Tax Rate: 35.00% Capital Gain Rate: 15.00% Recaptured Deprec. Rate: 25.00% Discount Rate Before Tax: 13.00% Short Term Rates before Tax for calculating the Modified Internal Rate of Return (MIRR) Financing Rate: 7.000% Reinvestment Rate: 2.00%

### INVESTMENT Folder

#### **Investments made prior to the Analysis Start Date**

In order to calculate the annual depreciation during the Analysis Period we need to enter previous investments in the building or improvements (excluding the land which is not depreciated), the depreciation method and when the investment was made.

In this example, the property was acquired 7 years ago and the value assigned to the building (or improvements) was \$2,800,000. In order to continue the depreciation claims and reduce taxable income during the analysis period the following information is entered in the Investment Folder

#### Investments made prior to the Analysis Start Date

Description: Land. Original Value: \$700,000 when acquired 7 years ago. Investment: Exists

Description: Building Undepreciated Value Value of Asset when acquired 7 years ago: \$2,800,000 Depreciation Method: Commercial Prop. St Line Original Recovery Period: 39 years How Long Ago: 7 years 0 months Investment: Exists

#### Investments made after the Analysis Start Date

Investments made on or after the Analysis Start Date are entered in the Investment Folder. In this example, the roof is being replaced in year 3 Jan for \$200,000 in is depreciated using "Commercial Prop. St Line"

Description: Roof Replacement Amount: \$200,000 Year 3 Jan Depreciation Method: Commercial Prop. St Line Investment: New

#### Sell Now Inputs

The following information is used to calculate the sales proceeds before and after tax if the property was sold today.

Sale Price: \$4,200,000

**Important Note:** The sale price would include the current balance in the Replacement Reserve Account of \$270,000 which is included in the Sale Price of \$4,200,000

Repayment of existing Mortgages: \$2,623,720 (This is the outstanding balance of the mortgage)

Selling Expenses Real Estate Commissions: 4.50% of Sale Price Selling & Legal Expenses: 1.50% of Sale Price

Income Taxes paid on Sale: \$500,000 which includes Capital Gain and Recaptured Depreciation tax. This information would come from the owner's accountant.

## REPLACEMENT RESERVES Folder

Mortgage insurance agencies, conventional lenders and lenders following HUD guidelines often require that Replacement Reserves be established and maintained in an interest-bearing account to aid in funding extraordinary maintenance and repair and replacement of capital items such as the roof.

Opening Balance: \$270,000.

(This is the amount in the Replacement Reserve Account on the Analysis Start Date)

Interest Rate: 2.50%

Amounts added to the Replacement Reserve Account Year 2 Jan: \$75,000

Amount withdrawn from the Replacement Reserve Account Roof Replacement: Year 3 Jan: <\$200,000>

#### EXPENSES Folder

Operating expenses paid for by the investor such as taxes, insurance, maintenance, property management etc

#### **TIM's**

\$8.00 per Sq. Ft per Yr for the first 12 months then increasing at 3.00% per Yr compounding

### REVENUE Folder

### **Base Rent**

\$20.00 per Sq. Ft per Yr for the first 12 months then increasing at 3.00% compounding per year

#### **Recoverable Expenses**

\$7.25 per Sq. Ft per Yr paid monthly for the first 12 months then increasing at 3.00% compounding per year

#### VACANCY Folder

No vacancy

#### FINANCING Folder

#### Existing First Mortgage

Status: Pre-existing mortgage or financing Type: Standard Mortgage Original Mortgage: \$3,000,000, 7.50%, 25 year amortization taken out 7 years ago Current Outstanding Balance: Year 1 January: \$2,623,720 (This is the outstanding balance of the existing first mortgage on the Analysis Start Date) Time Period: 18 years Amortization: 18 years (The remaining Amortization Period) Interest Rate: 7.50%

# SALE Folder

### Real Estate Commissions

5.00% of Sale Price

#### Selling Expenses

Selling Expenses: 2.00% of Sale Price Legal Fees: 1.00% of Sale Price

# Sale Price

Base on a Cap Rate of 7.50% using the Income for the year following the Sale i.e., based on the Income & Expenses for Year 11.

### INSTRUCTIONS FOR ENTERING THE HOLD vs. SELL ANALYSIS

### Selecting the Template

The first step is to open Investor Pro and select the "Hold v Sell Office Monthly" template as follows:

- 1. Open Investor Pro.
- 2. Select the New Project Folder then select the Investit Template folder

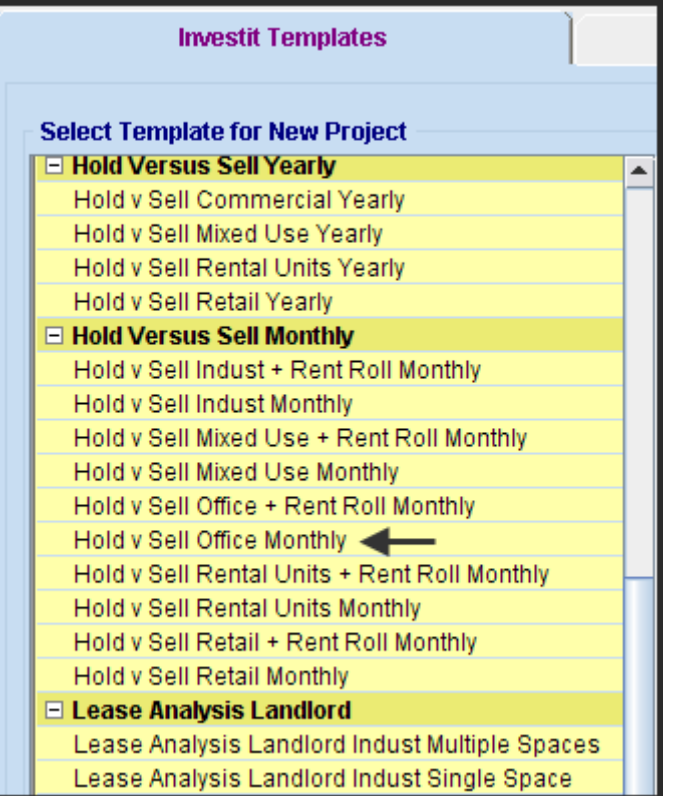

- 3. Select and open the Investit template "Hold v Sell Office Monthly" The analysis period dialog will open at this point.
- 4. Enter 10 years and click OK

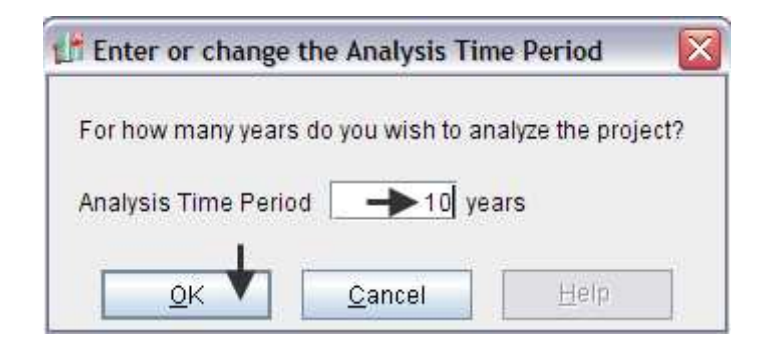

# PROJECT INFO Folder

- 1. Enter the Property Name: Plaza 500
- 2. Enter Description: 15,000 Sq. Ft Office Building
- 3. Enter Building Area: 16,500 Sq. Ft
- 4. Enter Rentable Area: 15,000 Sq. Ft
- 5. . Enter Usable Area: 12,750 Sq. Ft

The completed Project Info. Folder

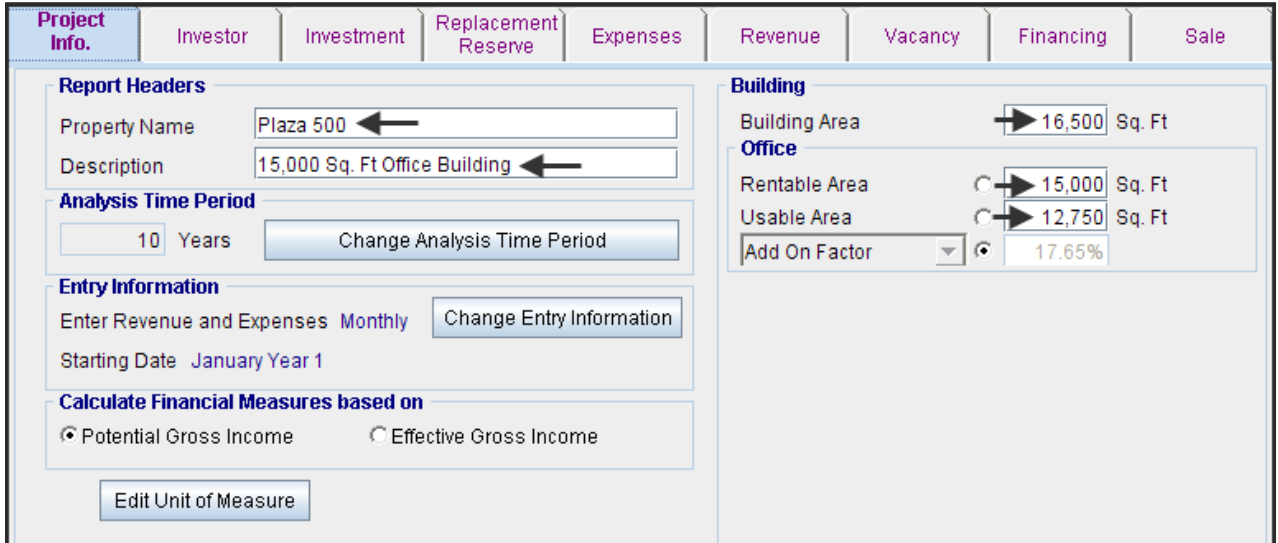

# INVESTOR Folder

1. Enter the Discount Rate Before Tax: 13.00%

Notes:

The Discount Rate is used to calculate the Net Present Value The program automatically calculates the Discount Rate after Tax

2. Enter Short Term Rates Before Tax (For calculating the Modified Internal Rate of Return) Financing Rate: 7.00% Reinvestment Rate: 2.00%

The completed Investor Folder

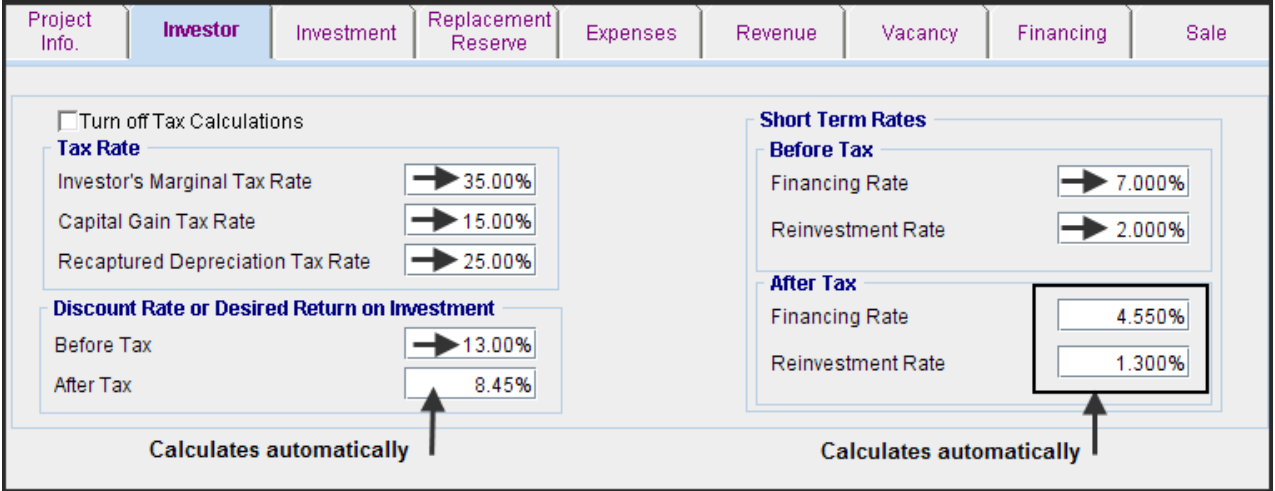

## INVESTMENT Folder

There are three entries to be made in the Investment Folder

- 1. Land. Original Value \$700,000
- 2. The original investment in the building for \$2,800,000 made 7 years ago. This is needed to develop the Depreciation claims during the Analysis Period
- 3. Replacement of the roof in Year 3 Jan for \$200,000

### **Entering the original investment in the building of \$2,800,000 made 7 years ago.**

Description: Existing Investment Building--Investment "Exists" Value of Asset when Acquired: \$2,800,000 –Investment "Exists" Depreciation Method: Commercial Property. St Line Original Recovery Period: 39 years How Long Ago: 7 years 0 months Investment: Exists

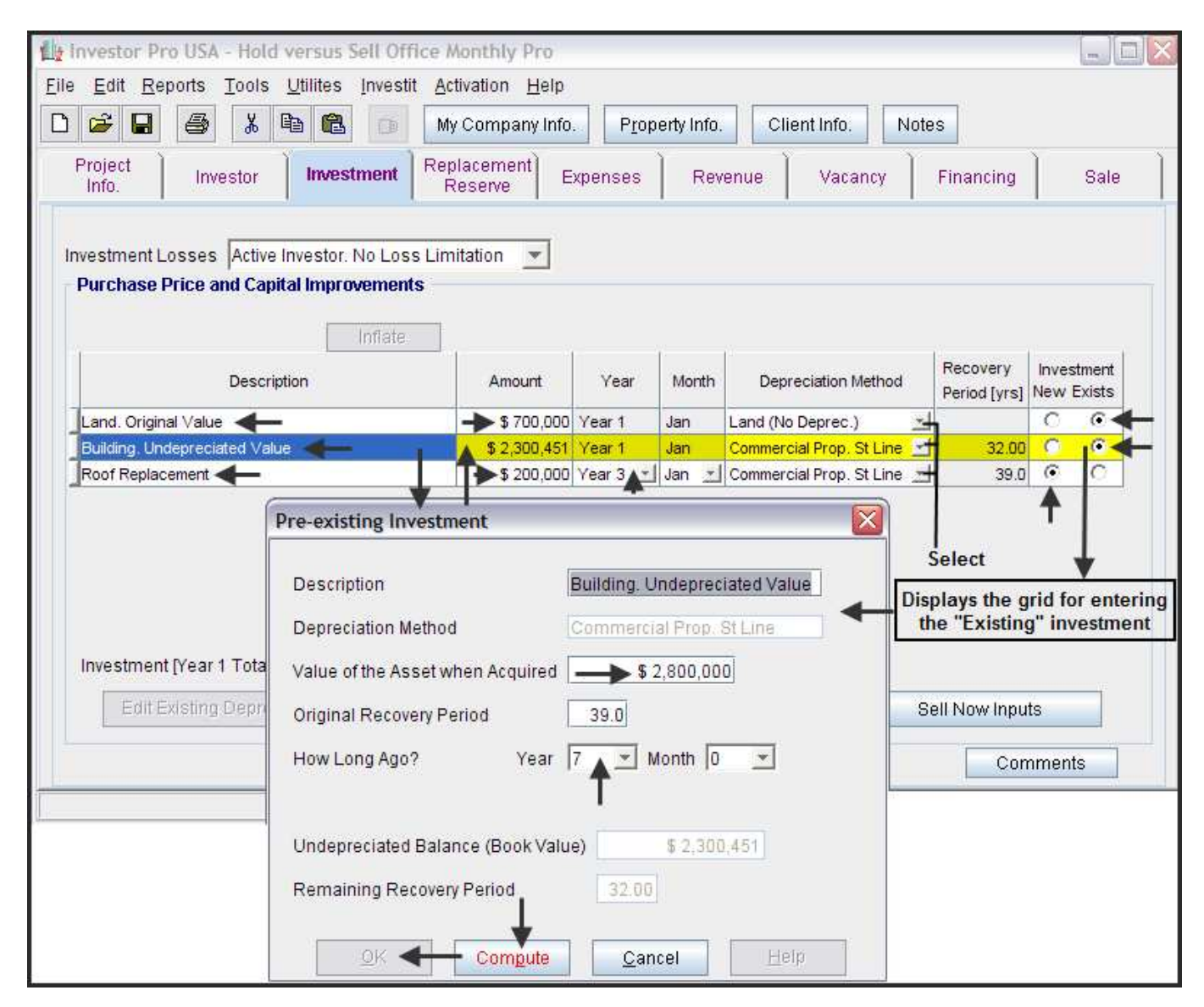

### Entering Investments made during the Analysis Period

Investments made on or after the Analysis Start Date are entered in the Investment Folder. In the example the roof is being replaced in year 3 Jan for \$200,000 and is depreciated using "Commercial Prop. St Line"

Description: Roof Replacement Amount: \$200,000 Time: Year 3 Jan Depreciation Method: Commercial Prop. St Line Investment: New

Enter in the Investment Folder as follows;

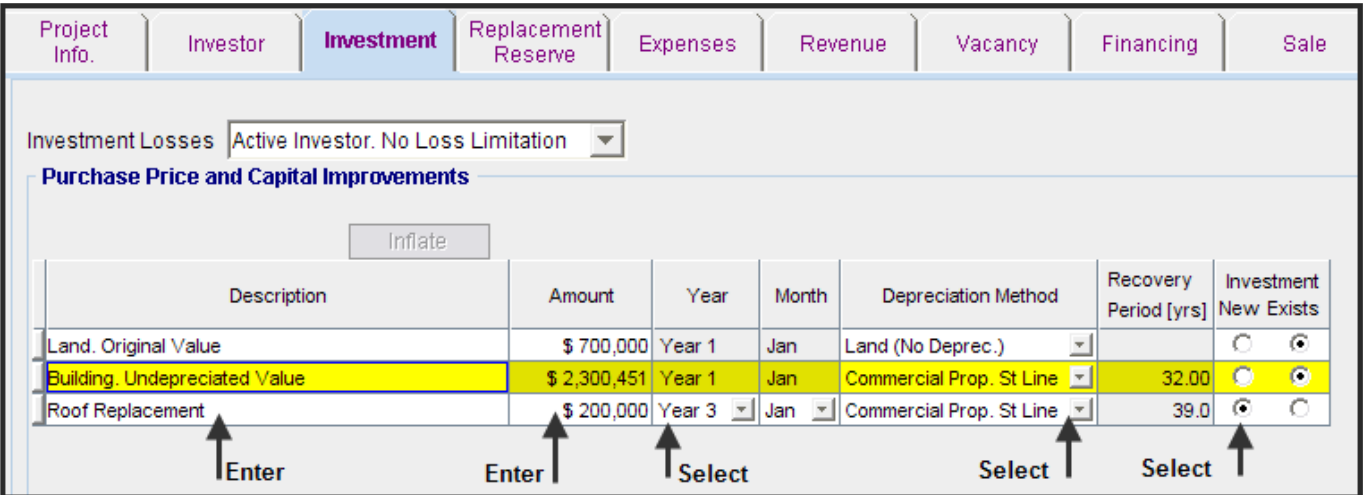

### Replacement Reserve Account

Interest Rate: 2.50%

Existing Replacement Reserve: \$270,000. (The balance in the account on the Analysis Start Date)

Amounts added to the Replacement Reserve Account

Year 2 Jan: \$75,000 Enter as a positive number because it's adding \$75,000 to the account

Amount withdrawn from the Replacement Reserve Account Roof Replacement: Year 3 Jan: <\$200,000> Enter as a negative number because it's withdrawing \$200,000 from the Replacement Reserve account

- 1. Enter the Interest Rate: 2.50%
- 2. Enter the Existing Replacement reserve on Analysis Start Date: \$270,000
- 3. Enter the addition to the account Year 2 Jan :\$75,000

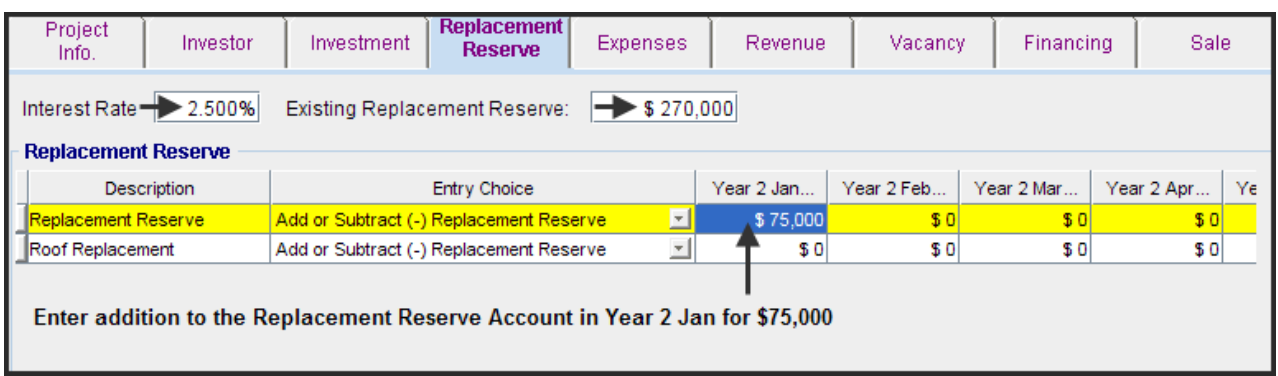

4. Enter Roof Replacement \$200,000. This is withdrawal. Enter as a negative value

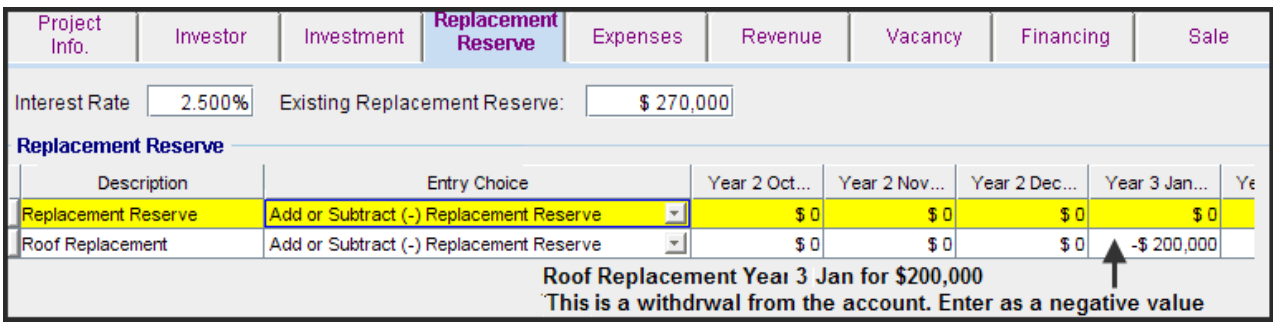

### EXPENSES Folder

Operating expenses paid for by the investor such as taxes, insurance, maintenance, property management etc

#### **TIM's**

\$8.00 per Sq. Ft per Yr for the first 12 months then increasing at 3.00% per Yr compounding

- 1. Enter "TIM's" as the description in the first row
- 2. Select the Entry Choice "\$ per Unit of Total Rentable Area per Yr
- 3. Delete the remaining rows

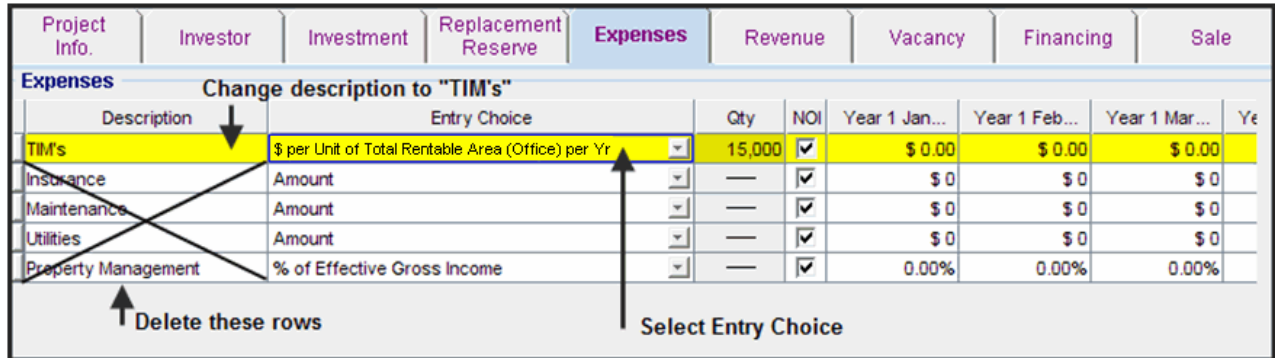

#### The completed screen

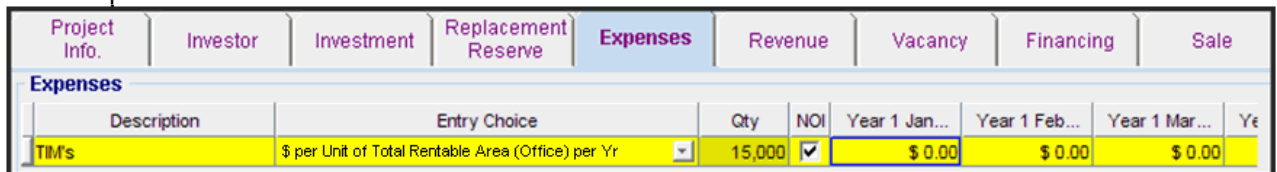

Enter and project the expenses using Projection Wizard

- Projection Wizard 1. Click on the "Projection Wizard" button
- 2. Complete the Projection Wizard as follows by entering "\$8.00 per Sq. Ft per Yr for the first 12 months then increasing at 3.00% per Yr compounding as follows;

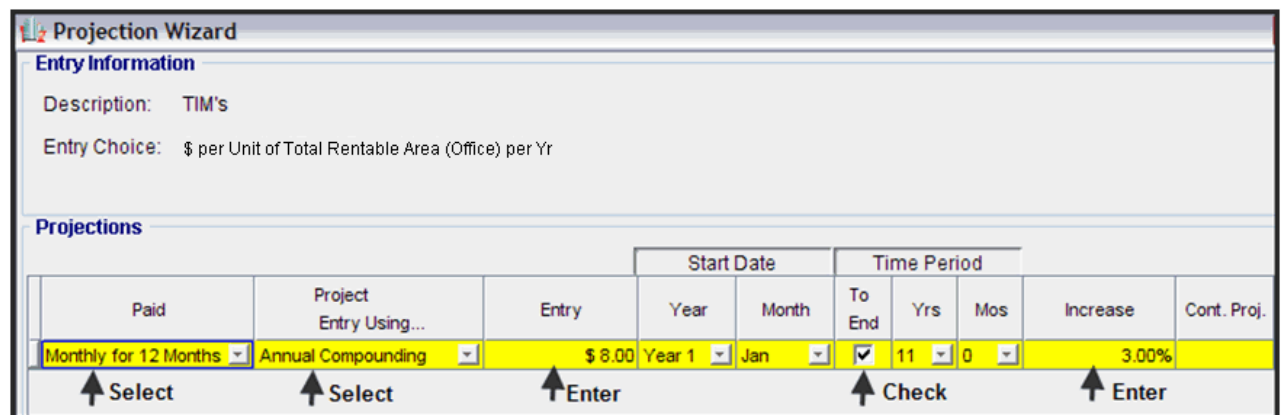

3. Click "OK" to save the projection and return to the Expenses Folder

# REVENUE Folder

The revenues are;

### **Base Rent**

\$20.00 per Sq. Ft per Yr for the first 12 months then increasing at 3.00% compounding per year

### **Recoverable Expenses**

\$7.25 per Sq. Ft per Yr paid monthly for the first 12 months then increasing at 3.00% compounding

1. Set up the Revenue Template as shown below.

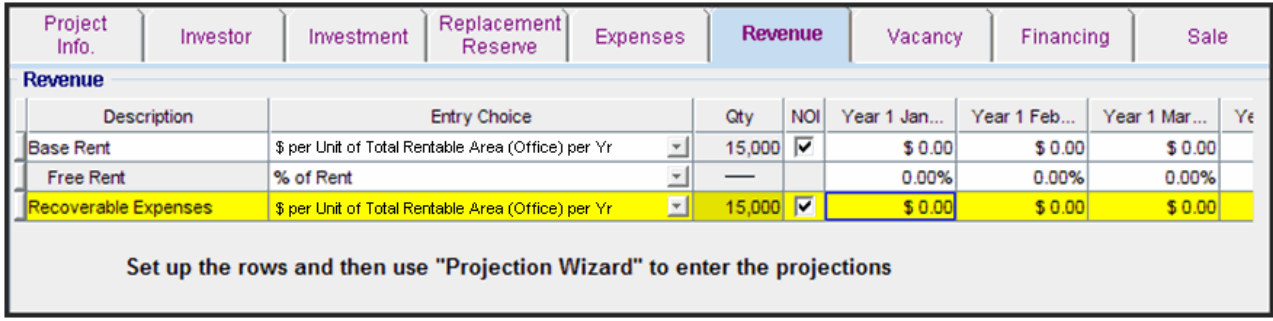

2. Using Projection Wizard enter and project the Base Rent

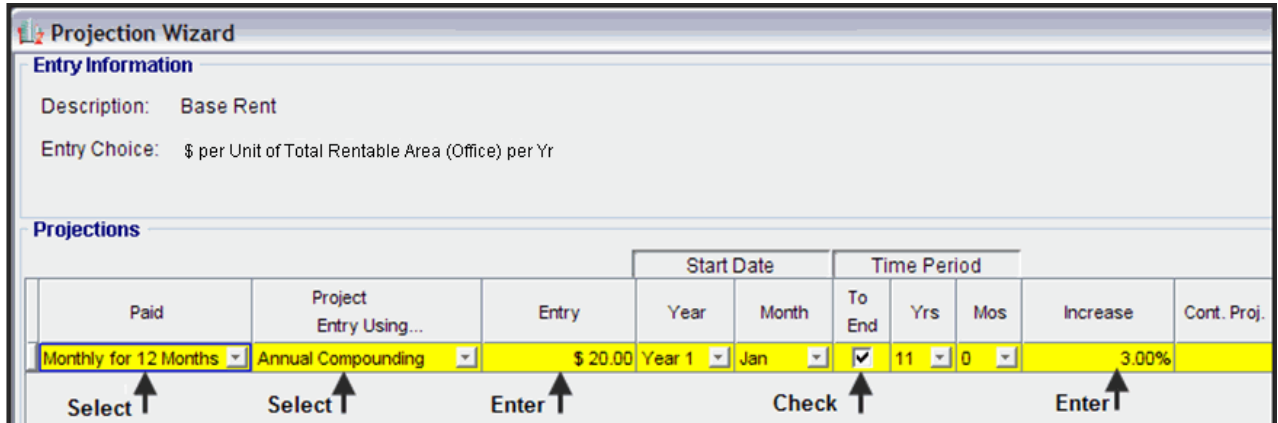

3. Using Projection Wizard enter and project the Recoverable Expenses

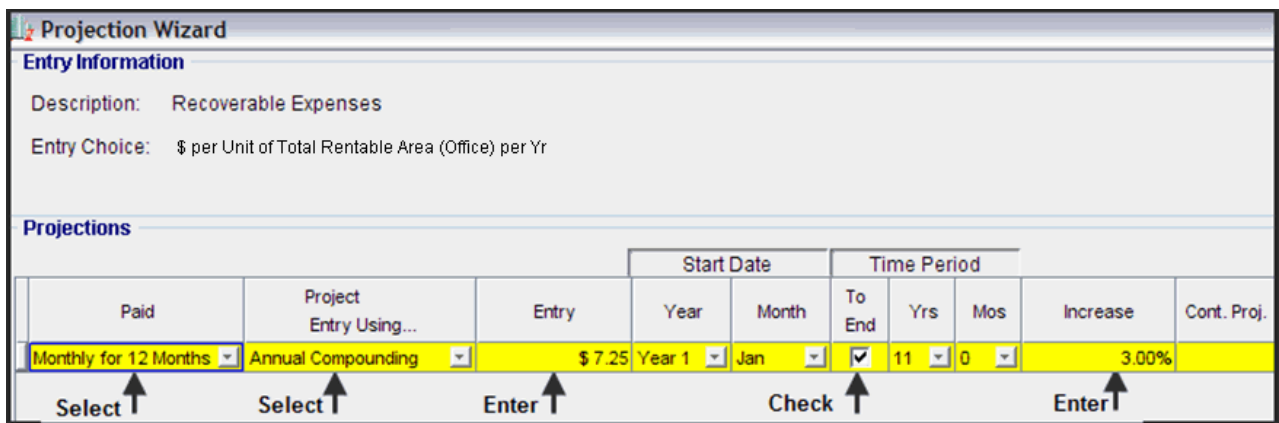

# VACANCY Folder

No vacancies to be entered

### FINANCING Folder

#### Existing First Mortgage

Status: Mortgage already exists Type: Standard Mortgage Year 1 January 1, \$2,623,720 (This is the outstanding balance of the existing first mortgage) Time Period: 18 years Amortization: 18 years (The remaining Amortization Period) Interest Rate: 7.50%

Setting up a mortgage

- 1. Click on the Financing folder tab
- 2. Click on the Add Mortgage button Add Mortgage Edit Mortgage Delete Mortgage Move then:
- 1. Select "Mortgage already exists" button
- 2. Type: Use "Standard Mortgage"
- 3. Amount box: \$2,623,720
- 4. Description box: "Original First Mortgage"
- 5. Time Period box: 18 Years
- 6. Amortization box: 18 Years
- 7. Nominal Interest Rate box: 7.50%

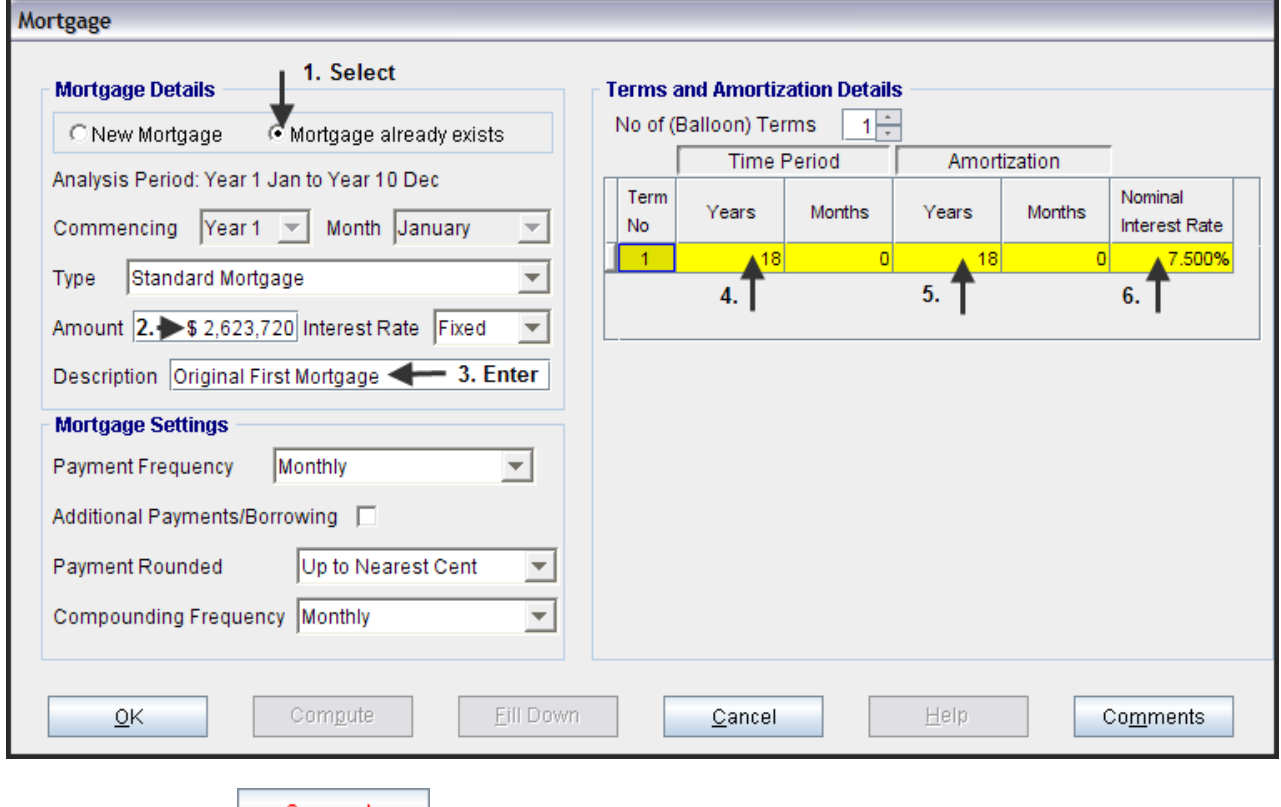

8. Press the **Compute** button

**9.** Press the OK button to return to the Financing folder

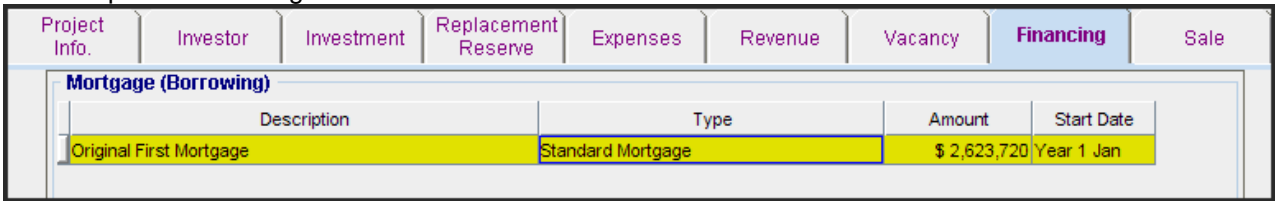

# The completed Financing Folder

# SALE Folder

### Real Estate Commissions: **5.00% of Sale Price**

#### Selling Expenses

Selling Expenses: 2.00% of Sale Price Legal Fees: 1.00% of Sale Price

### Sale Price

Base on a Cap Rate of 7.50% using the Income for the year following the which is year 11.

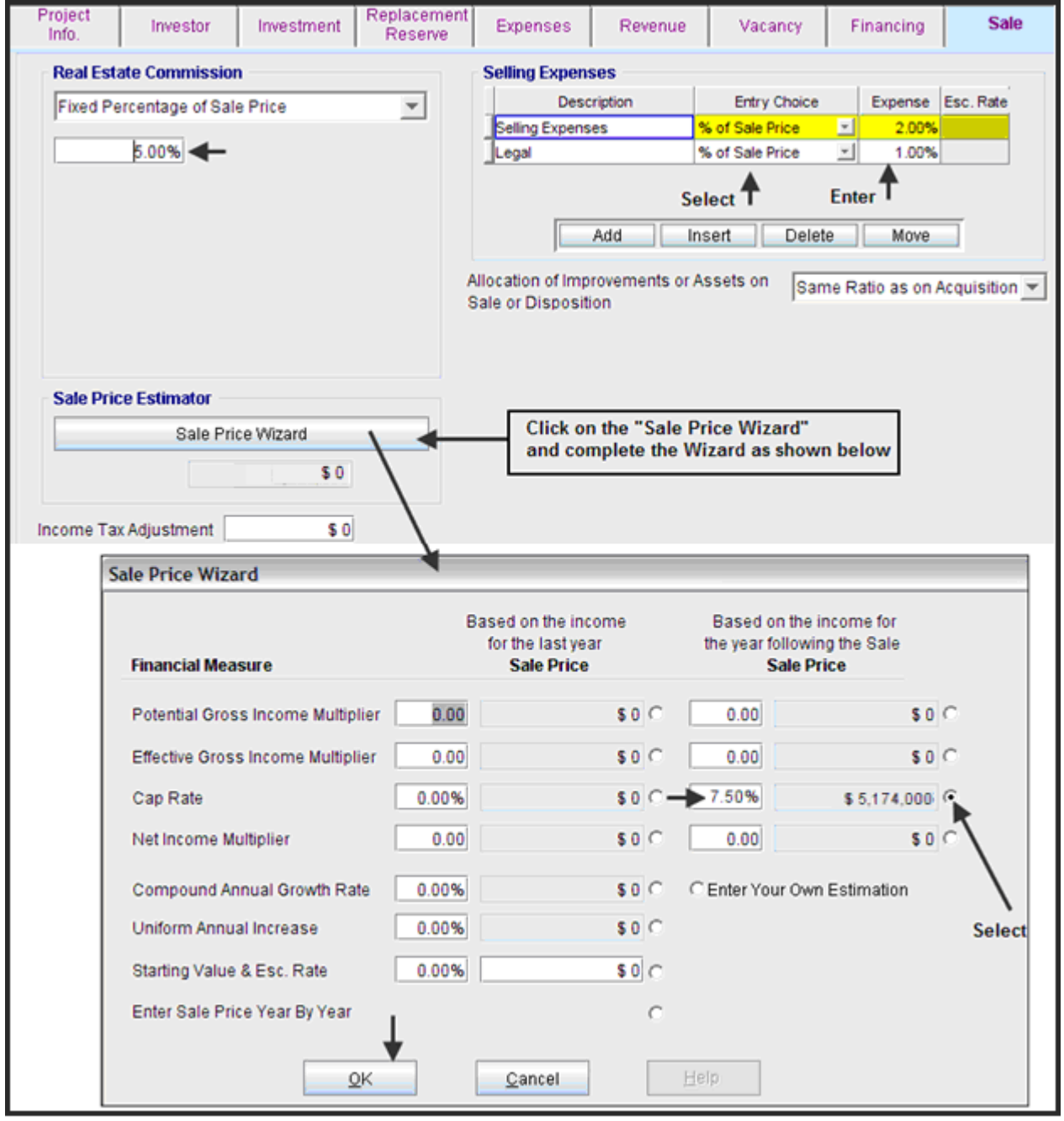

**Save the project** 

# CONCLUSION & RECOMMENDATIONS

The best reports for deciding whether to hold or sell the property today is the "Net Cash Flow Hold versus Sell After Tax" report and the Graph "Hold v Sell NPV After Tax" which are shown below.

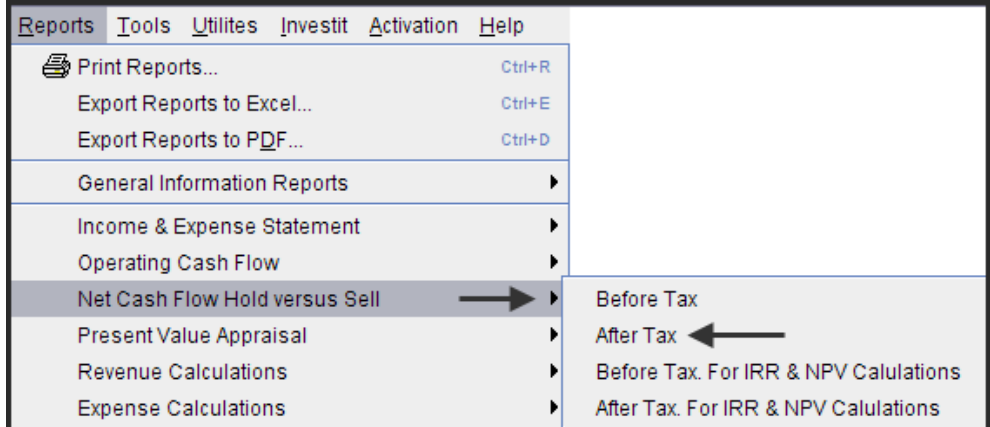

## **Net Cash Flow. Hold versus Sell (After Tax ) Report**

This report takes the "Net Cash Flow from Holding" and subtracts the "Sell Now. Sales Proceeds" to get the cash flow difference between Hold vs. Sell and shows the financial return (Internal Rate of Return) of holding compared to selling today, which is 14.128%

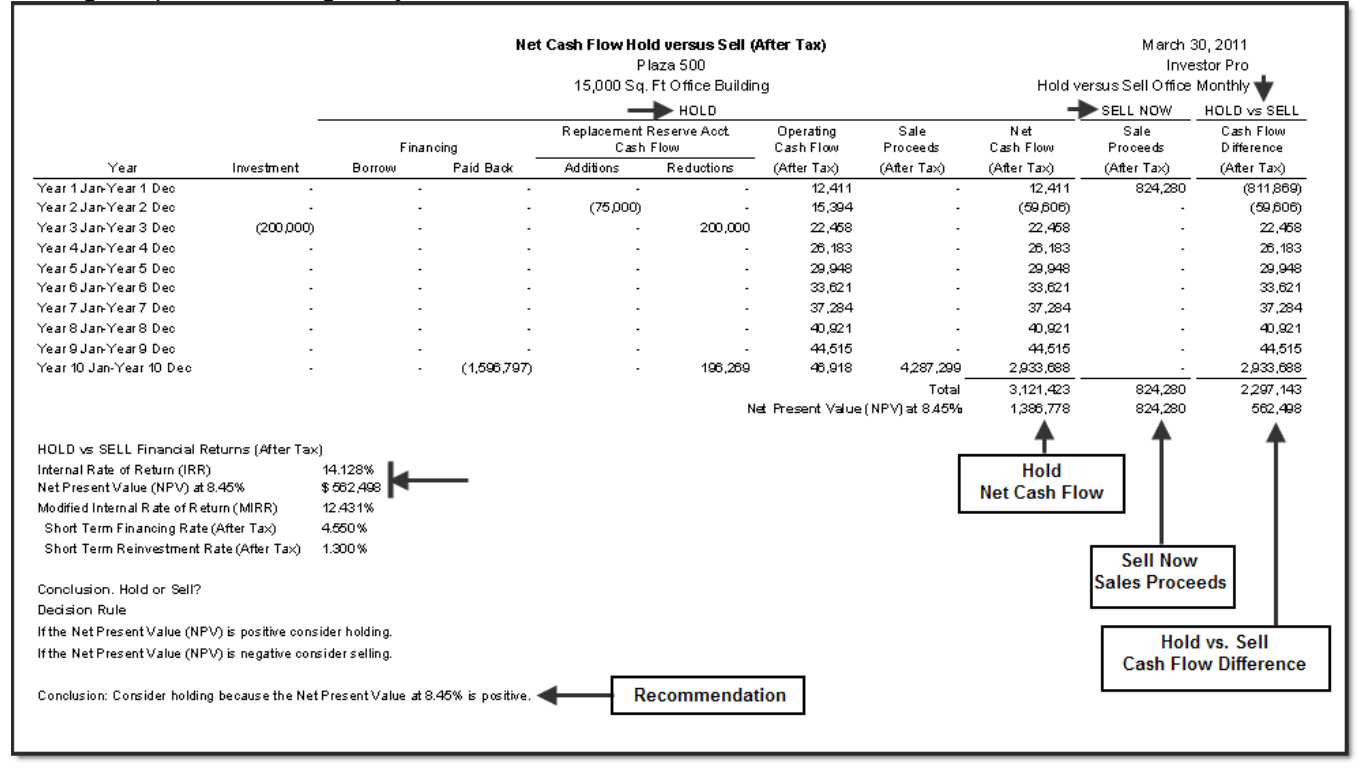

## Conclusion.

In this example, the results suggest that the owner would be financially better of holding rather than selling the property because the Internal Rate of Return (IRR) after tax of 14.128% is higher than the desired Internal Rate of Return (IRR) of 8.45% after tax.

### **Graph. Hold vs. Sell NPV After Tax**

A very helpful graph is the "Hold vs. Sell NPV After Tax" graph which enables you to determine whether to "Hold" or "Sell" based on the Investor's Desired Return (IRR) after tax.

The basic question is "If the building was sold today, and the after tax sales proceeds invested, what return (IRR) after tax would be achieved?"

For the following example, if the after tax return (IRR) is less than approximately 14.00% the property should be kept. On the other hand, if the after tax sales proceeds can be invested for more than approximately 14.00% (IRR) after tax, the property should be sold.

#### Example:

The Investor is considering selling the building today and investing in a second mortgage yielding 10.00% after tax. Should he sell? The answer is 'No" he should keep the building because the Net Present Value (NPV) of holding at 10.00% after tax is approximately \$1,187,500 compared to \$824,280 if the building is sold.

On the other hand, if he can sell the building and invest the sales proceeds after tax at 16.00% he would be better off selling because the Net Present Value (NPV) at 16.00% after tax is approximately \$824,280 compared to \$700,000 achieved by holding the property for another ten years.

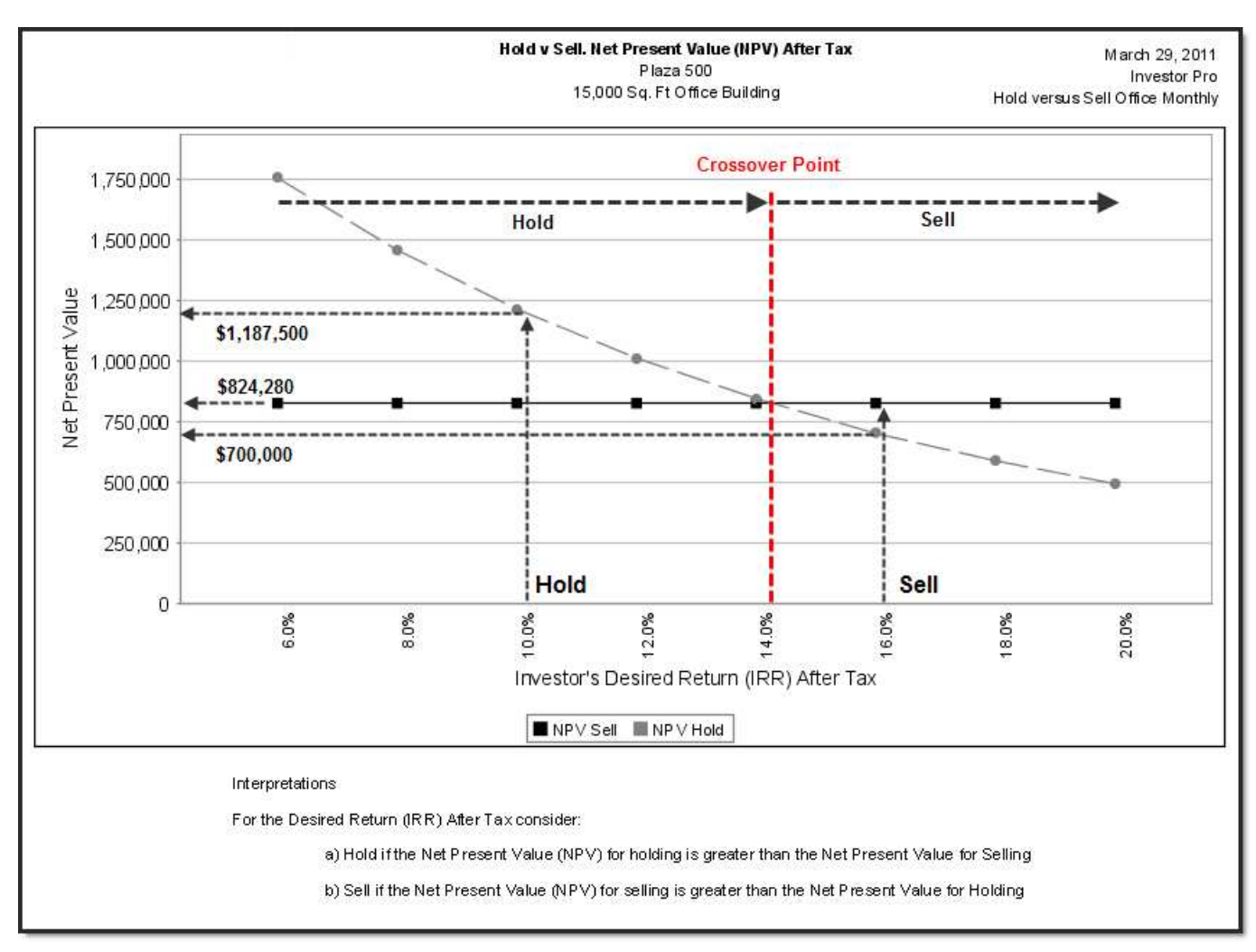

### **Before & After Tax Analysis**

Hold versus Sell analysis should always be carried out after tax to take into account the capital gain and recaptured depreciation taxes paid on sale.

Before and after tax analysis can yield different results.

For the example the before tax analysis recommends selling the building and the after tax analysis recommends keeping the property.

The before and after tax results for this example are;

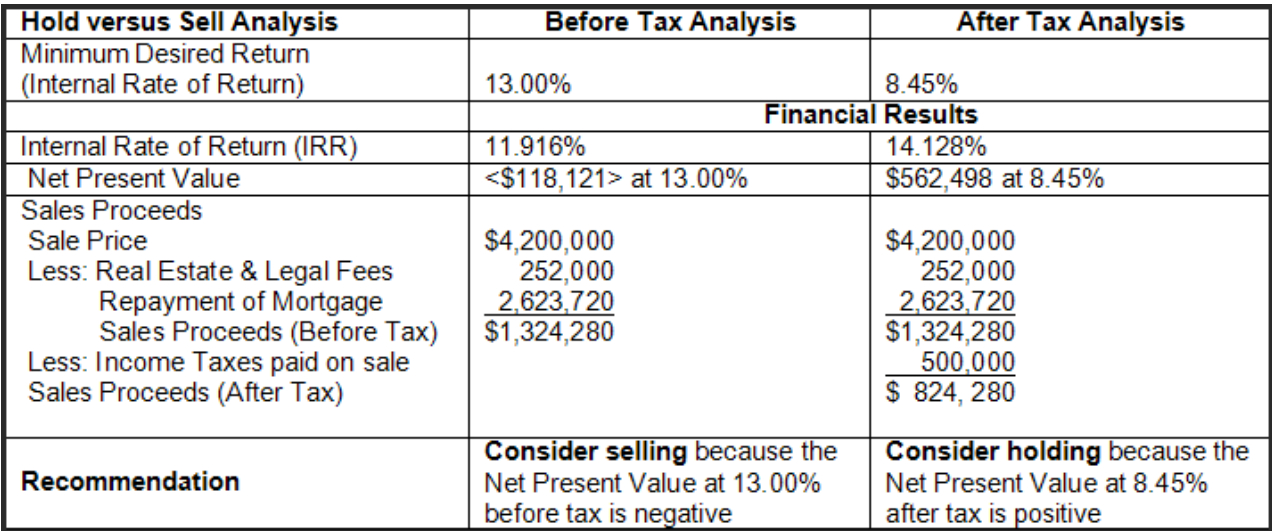

For this example the Net Sales Proceeds before tax are \$1,324,280 compared to \$824,280 after tax. The before tax analysis suggests selling the building but when the taxes paid on sale of \$500,000 are taken into account, the recommendation is to keep the property.

### Hold versus Sell Video

A free educational video and manual is available on the Investit Online Learning Center